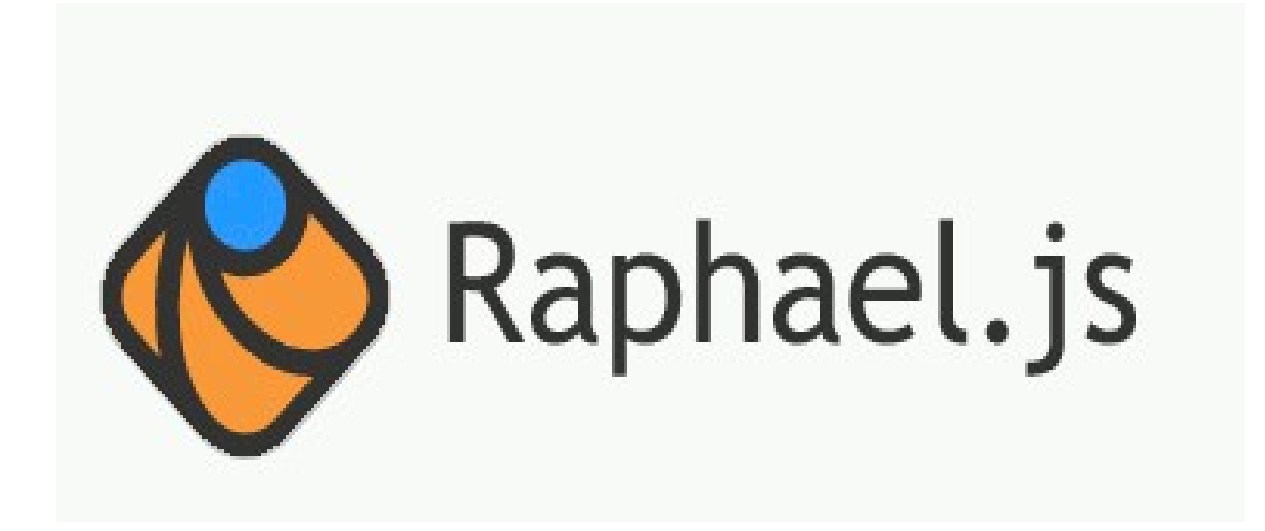

#### Paths Animation Interface with WebIOPi

### A Look Back at Events

- The parameter in Raphael event listener functions is the [HTML DOM event object](http://www.w3schools.com/jsref/dom_obj_event.asp)
- Example:

```
stuff.mouseover(function(e) {
    label.attr({
       text: this.attr("fill")),
       x: e.clientX,
       y: e.clientY
   });
});
```
#### Paths

• Paths are represented as a long string of characters, similar to translations

```
var paper = Raphael(0, 0, 300, 300);
var d = "M 10,30 L 60,30 L 10,80 L 60,80";
var mark = paper.path(d);
```
- This translates to: "Move (M) to the coordinates (10,30), draw a line (L) to the coordinates (60,30), then a line (L) to  $(10,80)$ , and then a line (L) to (60,80)"
	- Paths should always begin with an M command
	- Commas between numbers can be replaced with spaces
	- Spaces between letters and numbers are not necessary

## More Path

- Add style attributes: [example](http://jsfiddle.net/raphaeljs/RnBMA/)
	- Try adding fill
	- Try adding a 'z' to the end of the path specification var d = "M10 30L60 30L10 80L60 80z";
- Upper-case path designations (L,M,H,V...) are with reference to the global coordinate system with origin at the upper-left corner of the canvas
- Lower-case path designations  $(l,m,h,v...)$  are with reference to the local coordinate system, i.e., offsets are relative to the previous coordinate.
	- Equivalent path designation as above:

var d = "M10,30l50,0l-50,50l50,0";

• Can mix upper and lower-case designations

## Paths

• Raphael stores paths as an array in which each object represents one command with a letter and some numbers

var tri = paper.path([["M", 90, 90], ["L", 10, 70], ["L", 50, 5], ["L", 90, 90]]);

• Raphael paths following the [W3C SVG recommendations](http://www.w3.org/TR/SVG/paths.html)

## Elliptical Curves

- Elliptical Curves
	- Example of the [A Command](http://www.itk.ilstu.edu/faculty/javila/svg/svg_drawing1/elliptical_curve.htm): A 100,70 0 0,1 250,220
- Those numbers represent:
	- The horizontal and vertical radii of the imaginary ellipse we're using as a guide
	- An angle rotating the curve's axis (for advanced users)
	- A Boolean value (or "flag") that is either 0 or 1, representing whether a curve goes clockwise or counterclockwise
	- A Boolean value (or "flag") representing whether the curve goes the long way or the short way
	- The ending point
	- Note: the arc starts at the current point
- An [example](http://jsfiddle.net/raphaeljs/T8C8p/1/) to play with

## Cubic Bézier curve

- The [C command](http://www.itk.ilstu.edu/faculty/javila/svg/svg_drawing1/cubic_curve.htm) takes three pairs of coordinates: a destination and two control points that determine how the line bends
	- Two control points come first and then the destination as the third coordinate.
	- Path begins wherever the previous command left off: at the current point
	- [Example](http://jsfiddle.net/raphaeljs/JpNvt/):

var path = "M 50,100 C 100,50 200,150 250,100";

- Try changing the control points
- [Demo of control points](http://jsfiddle.net/raphaeljs/Mfzn8/)

#### Animations

- An animation is a change in a shape's attribute values over time
	- Almost all attributes support being animated
- A basic animation consist of
	- The final shape state; an attribute object which the animated shape will have when the animation is finish
	- The duration, this is the number of milliseconds that the animation runs
	- An animation formula that determines HOW the final state is reached from the initial state
		- The default [designations](http://raphaeljs.com/reference.html#Raphael.easing_formulas) are: linear, easeIn, easeOut, easeInOut, backIn, backOut, elastic, and bounce.
- Example:

circle1.animate({fill: "blue", transform: "s2.0"}, 1000, "linear");

• The animate method has a fourth optional parameter which is a callback function fired when the animation finishes

## Animation Examples

- [Example](http://jsfiddle.net/raphaeljs/wDbt3/) On JSFiddle
	- Try changing the characteristics of the animation
- Path [animation example](http://jsfiddle.net/raphaeljs/X966n/)
- A simple [simulation](http://jsfiddle.net/raphaeljs/dpB2f/)
- Final note: Animation objects have two methods of their own: delay() and repeat()
	- delay() takes an input of milliseconds that cause the animation to wait before firing
	- repeat() takes an integer for the number of times the animation should loop

## Adding Functions

- Add your own method to the canvas
	- Raphael.fn example:

```
Raphael.fn.arrow = function (x1, y1, x2, y2, size) {
   return this.path( ... );
};
var paper = Raphael(10, 10, 630, 480);
paper.arrow(10, 10, 30, 30, 5).attr({fill: "#f00"});
```
- Add your own method to elements
	- [Raphael.el example](http://jsfiddle.net/raphaeljs/gNdb7/)

```
Raphael.el.red = function () {
 this.attr({fill: "#f00"});
};
```
- paper.circle(100, 100, 20).red();
- Represent a set of attributes as a function
	- paper.customAttributes

```
paper.customAttributes.hue = function (num) {
  num = num \% 1;
   return {fill: "hsb(" + num + ", 0.75, 1)"};
};
c.animate({hue: 1}, ...);
```
# Interfacing with WebIOPi

- Can use animations to produce display changes based on sensor output
	- Approach taken in demo1 project

wget http://www.cs.unca.edu/~bruce/Fall14/demo1.tar.gz

- Can use [setInterval\(\)](http://www.w3schools.com/js/js_timing.asp) method to trigger the animation
- Can use onclick() to drive the animation during development
- **Strongly** recommend doing development in Firebug and using console output to help debug

## Example Development

• Download a tar file containing an orb development:

wget <http://www.cs.unca.edu/~bruce/Fall14/jsTest.tar.gz>

• Download the WebIOPi implementation:

wget http://www.cs.unca.edu/~bruce/Fall14/orbDemo.tar.gz

#### In-Class Exercise

• Modify [orbTest.html](http://www.cs.unca.edu/~bruce/Fall14/orbTest.txt) (included in the earlier tar file) to use a path animation. Show me your completed work before leaving to receive credit.